## **Encuentra tu institución**

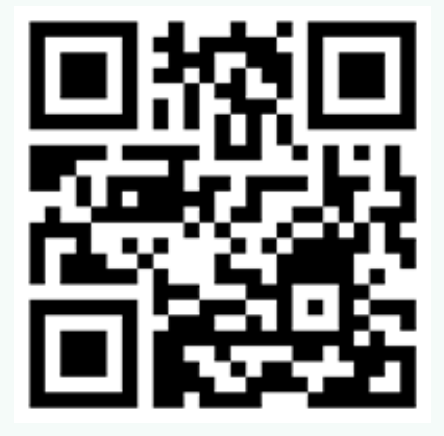

**Encontremos su** institución.

La búsqueda de su institución nos permite proporcionarle el contenido que necesita.

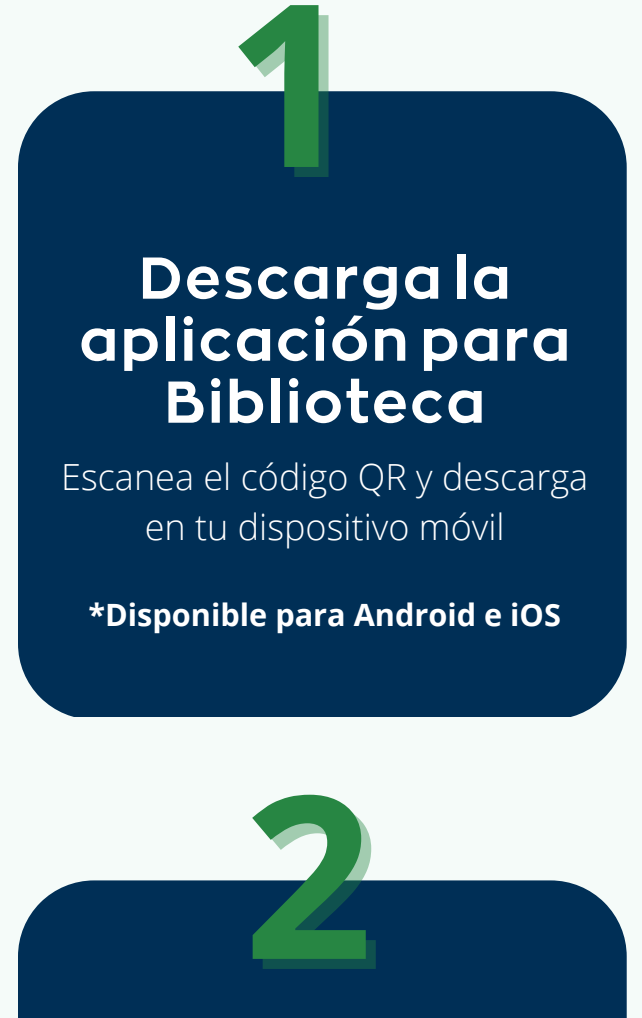

Teclea Valparaíso y da clic para ingresar.

Q Buscar por nombre, código postal o ciudad

> ibliotecadigital.uv.c<br>
> \*\*<br>
> de Valparaíso de Valparaíso<br>CHILE

> > Portal UV

Inicio de sesión

 $\mathcal{P}$ 

**Descubrelos recursosdetu bibliotecacon nuestraAPP**

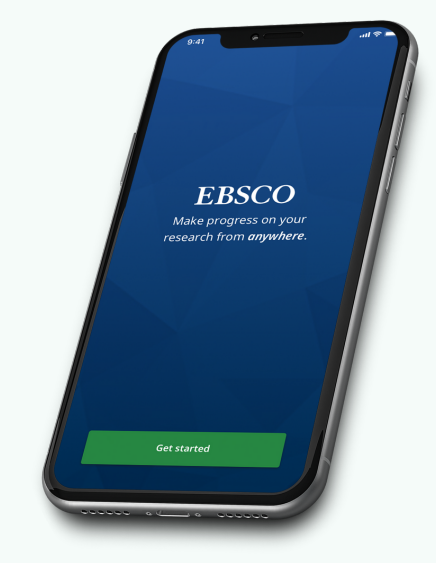

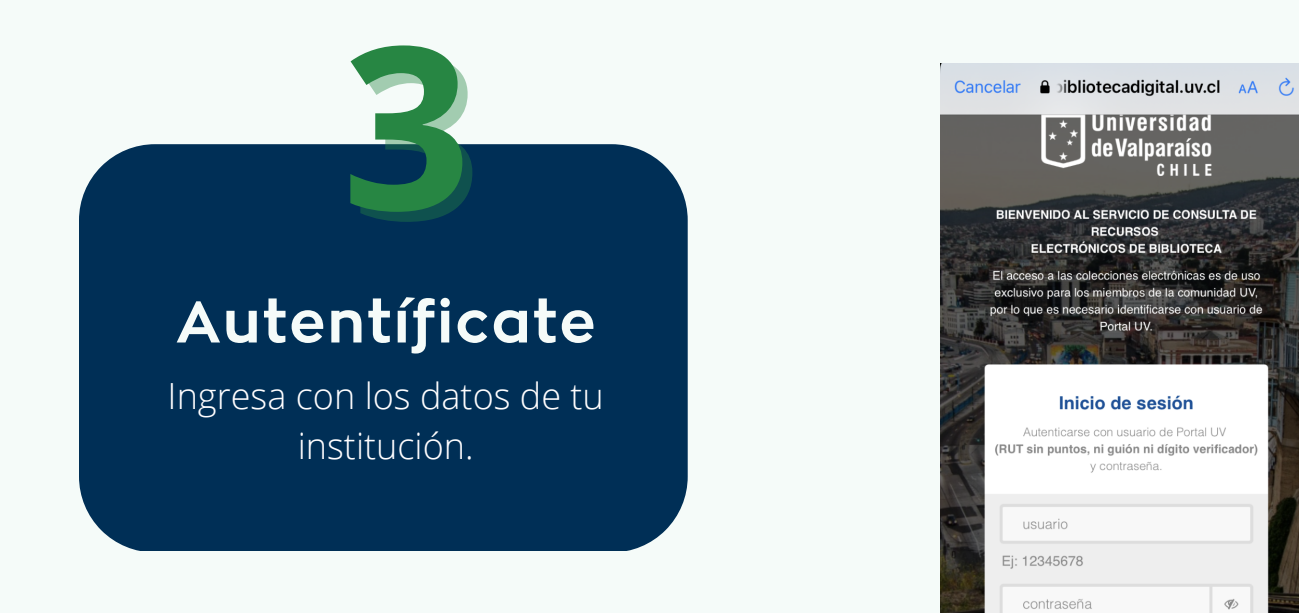

## **Con3sencillospasosaccedeatu bibliotecacuándoydóndela necesites**

## **Ahora,puedescontinuar tusinvestigacionesdesde tudispositivomóvil.**

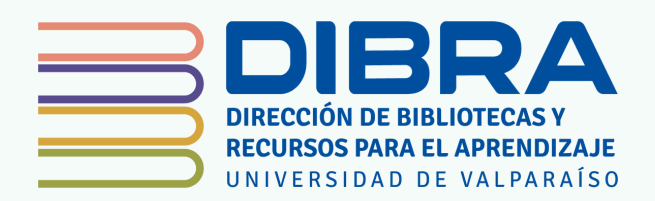

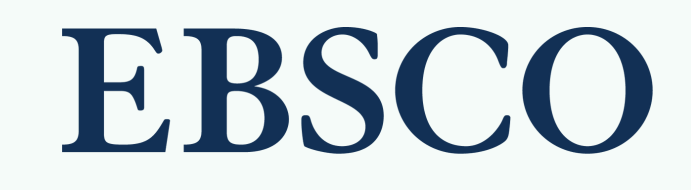